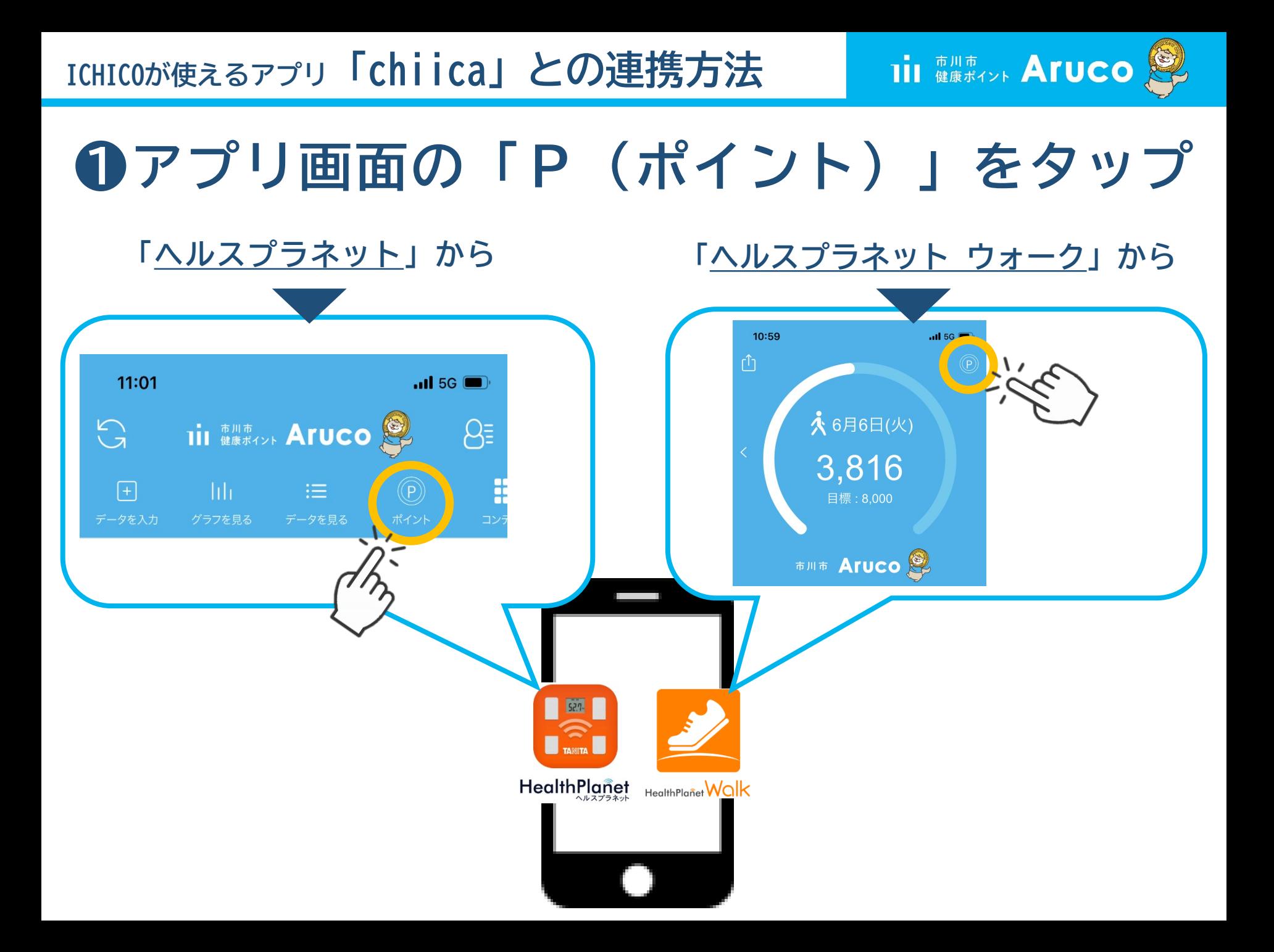

**ICHICOが使えるアプリ「chiica」との連携方法**

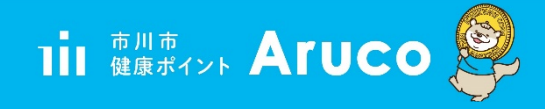

### **❷ アプリ画面の遷移に沿って 「 P ( ポイント ) 」 をタップ**

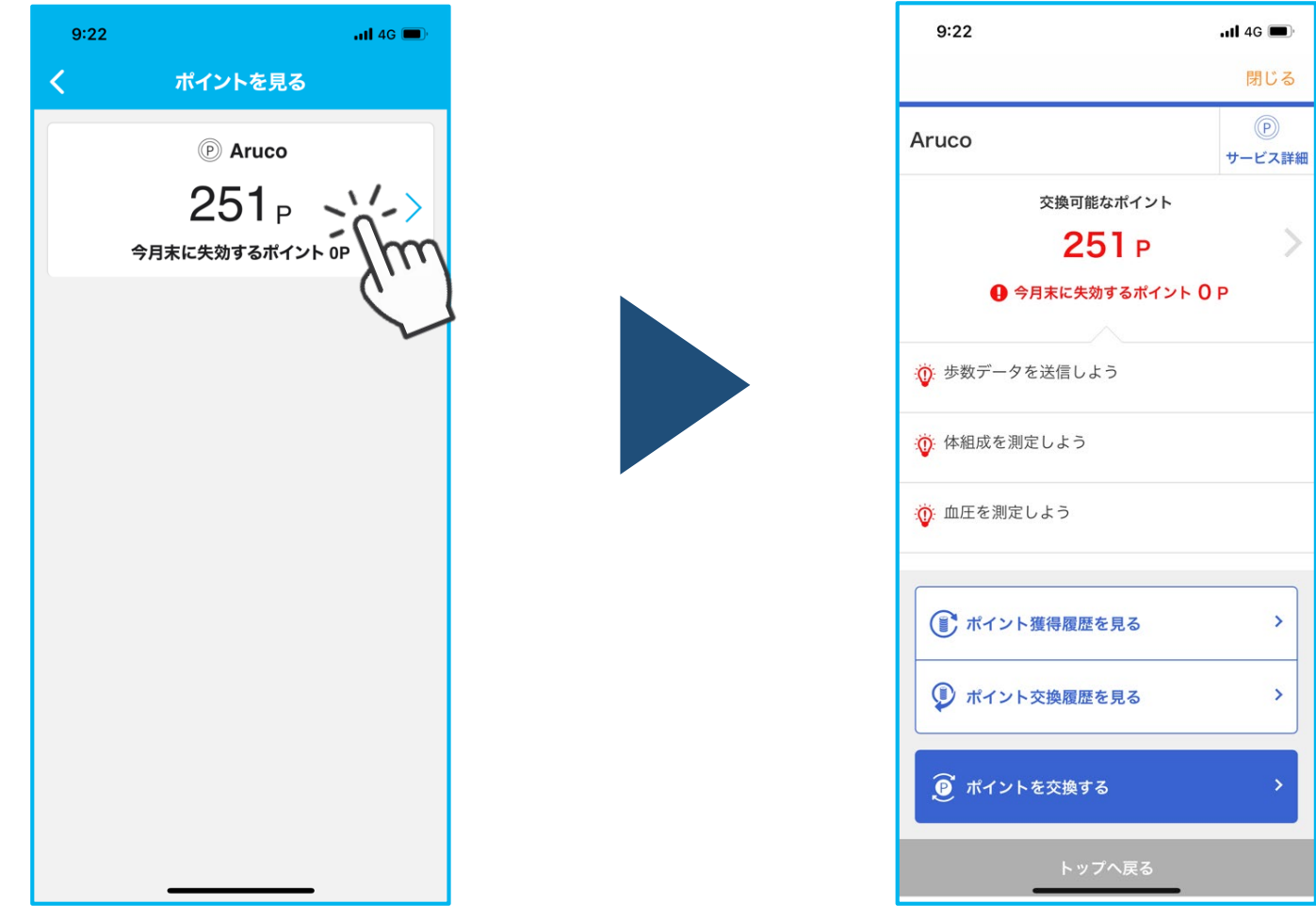

#### **ICHICOが使えるアプリ「chiica」との連携方法**

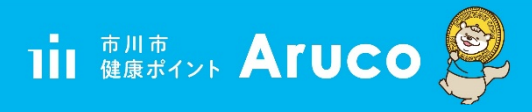

## **❸ 「 ポイントを交換する 」 をタップ 続いて「 ICHICO ポイント」 を タップ**

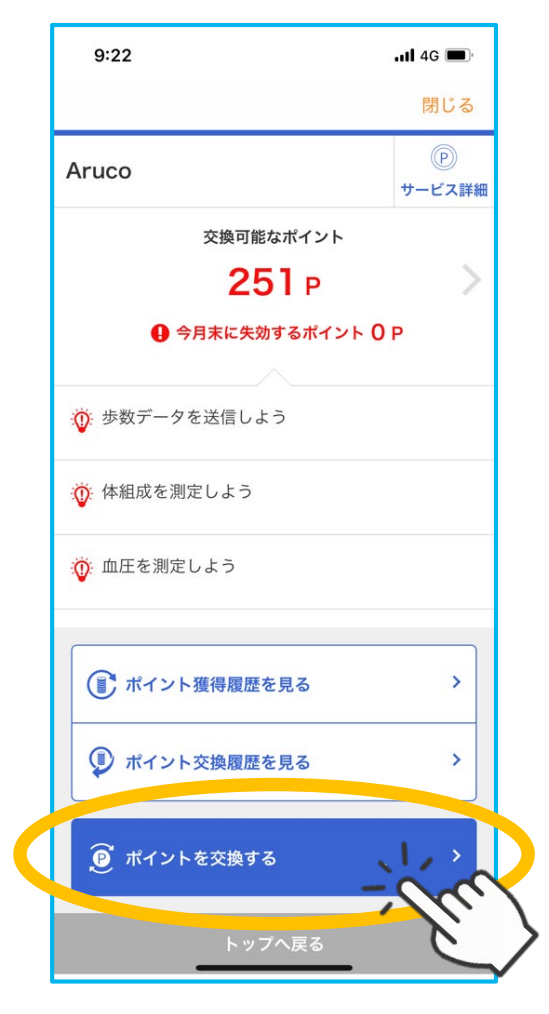

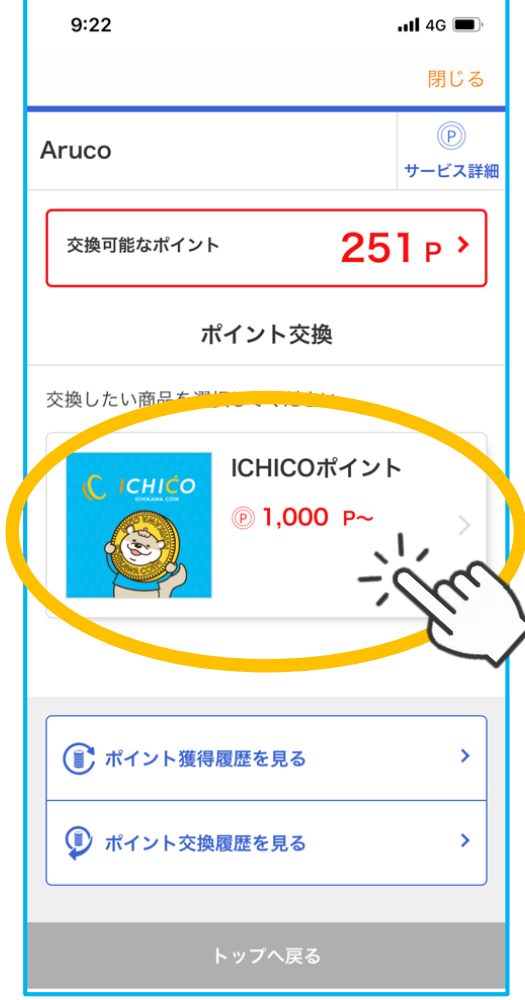

#### **ICHICOが使えるアプリ「chiica」との連携方法**

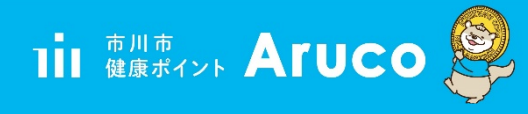

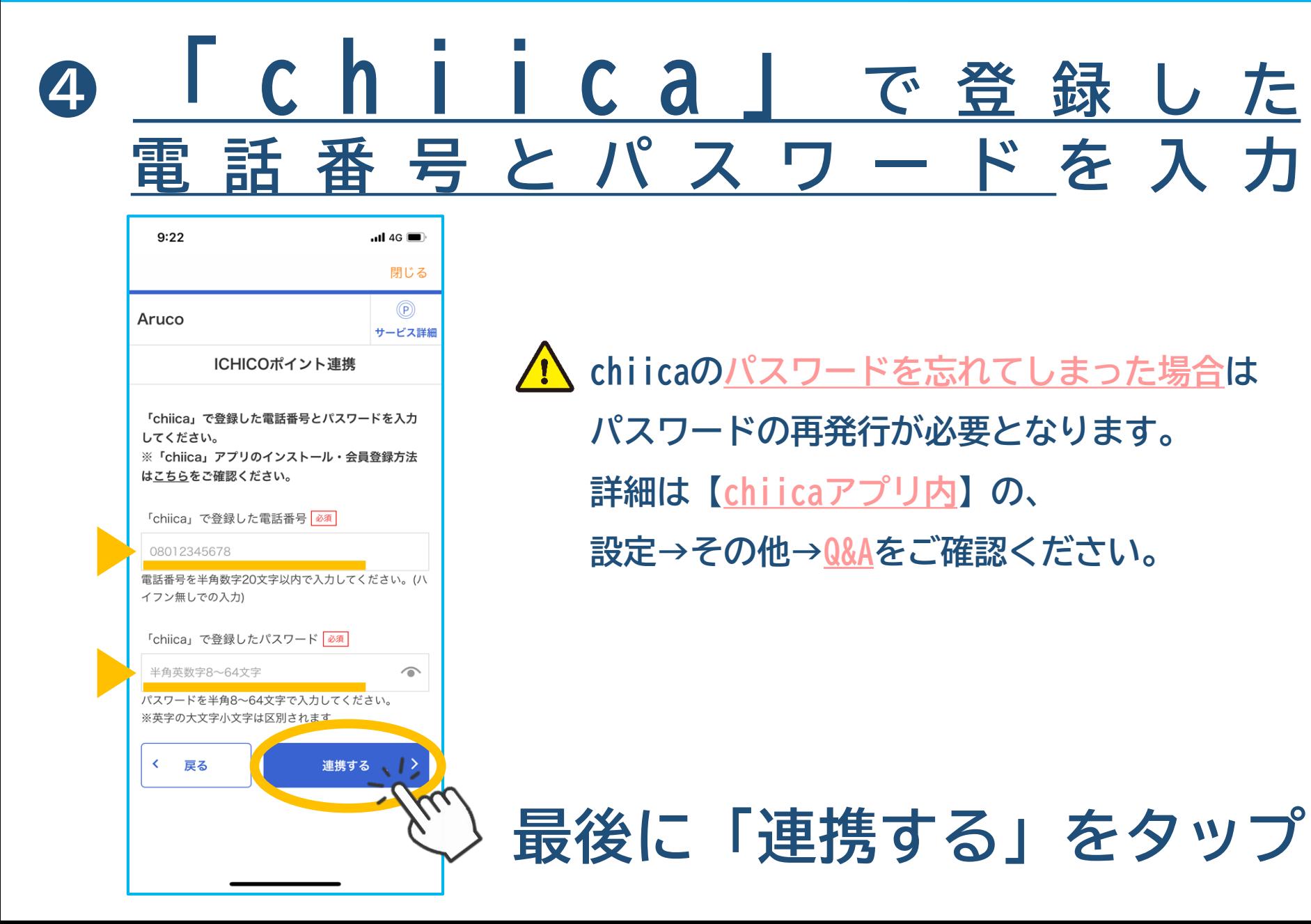

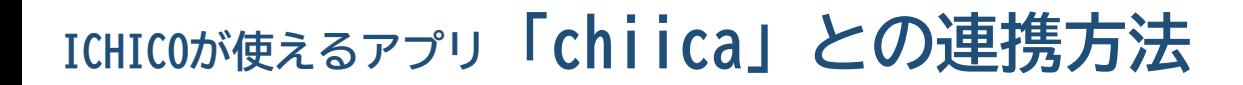

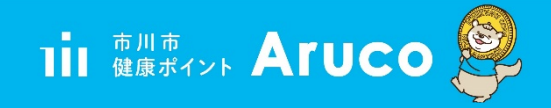

# **❺「ポイント交換」画面に遷移したら連携完了です**

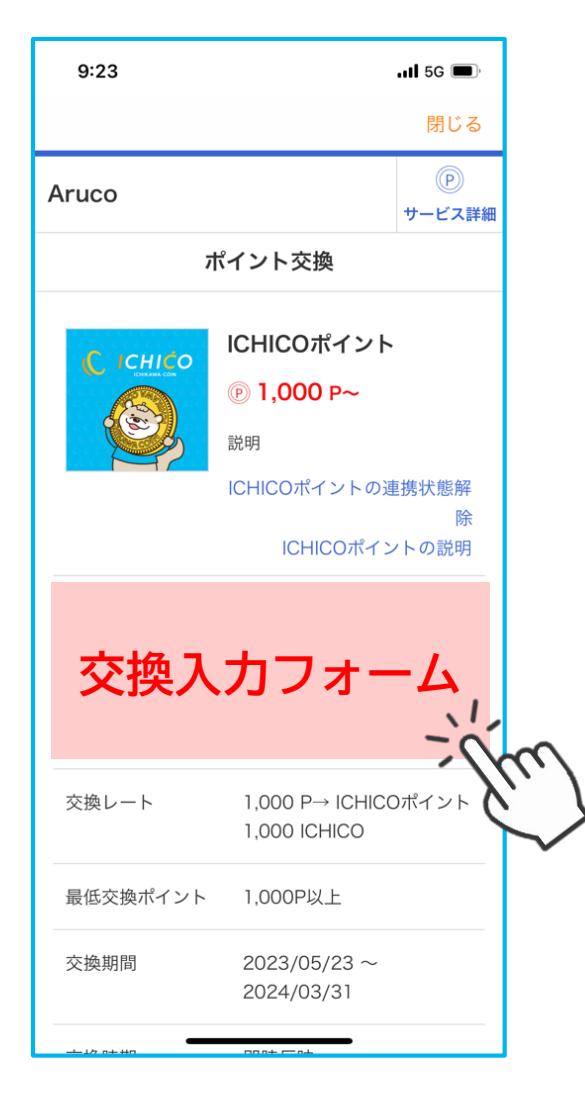

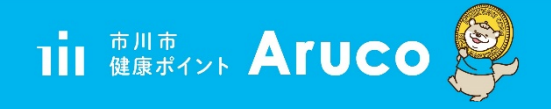

### **「chiica」連携は最初の1回だけでOK!**

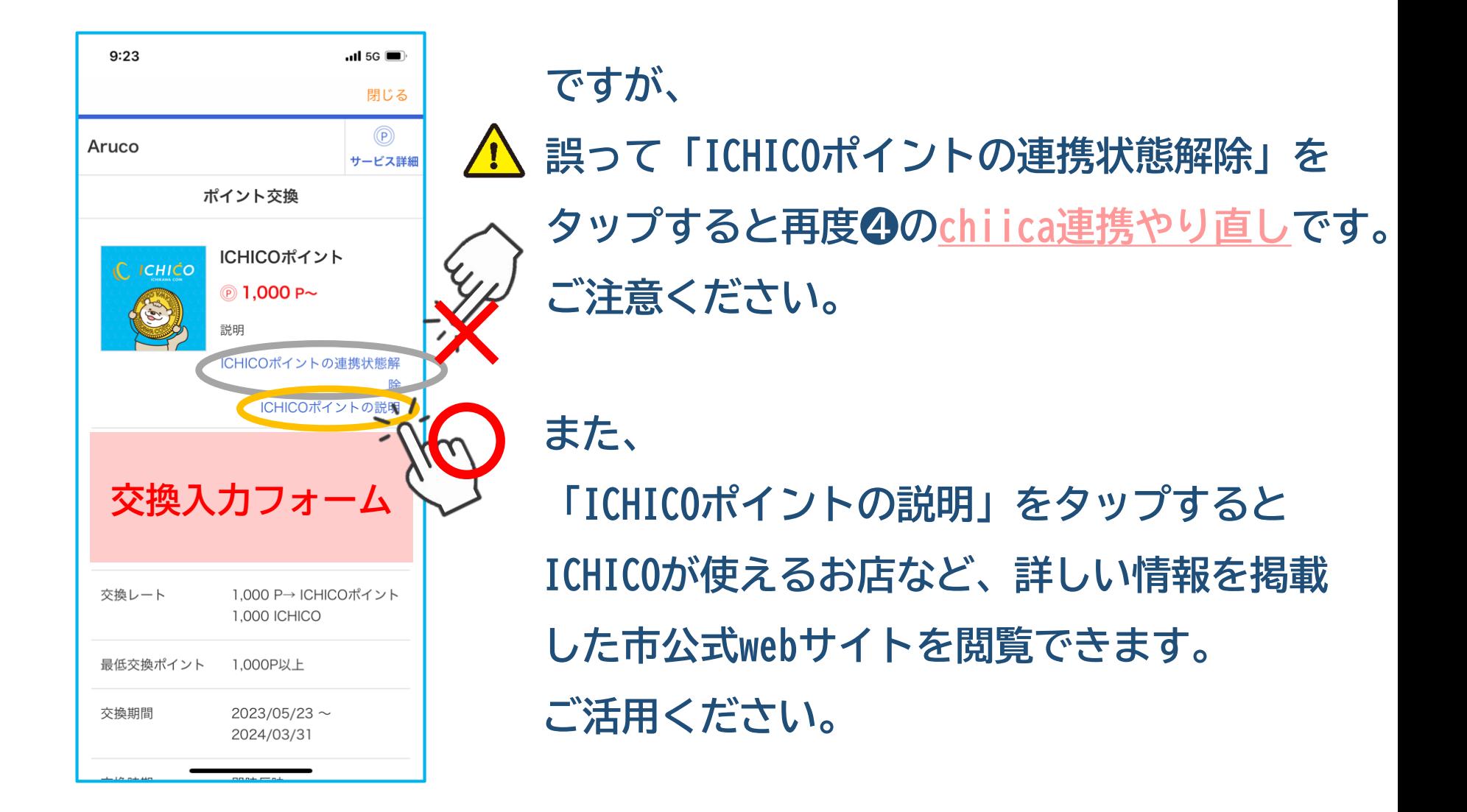